# TP 2 : Dessins Swing et intersections de rectangles

## 1 Une première fenêtre Swing

Exercice 1.1 Construire une première fenêtre Swing avec les propriétés décrites ci-dessous (voir les diapos de la Section 3 du cours)

- largeur : 250 pixels
- hauteur : 200 pixels
- position du coin en haut à droite :  $100,300$ ; utiliser setLocation(...)
- la fermeture de la fenêtre (clique sur  $\times$ ) déclenche l'arrêt immédiat du programme Ruby
- la fenêtre contient juste un bouton (classe javax.swing.Button) étiqueté premier bouton

### Exercice 1.2

Continuer le programme principal (l'extérieur de la classe) afin de déplacer la fenêtre sur une trajectoire  $circular$ : utiliser setLocation(x,y). La fenêtre doit suivre une trajectoire décrite par les coordonnées :

$$
x = center X + r \cdot sin(\theta)
$$
 et  $y = center Y + r \cdot cos(\theta)$ ,

où  $\theta$  représente un angle en radians. En fait,  $\theta$  est incrémenté graduellement de 0 à 2π (rappel : 2π représente un angle de 360 degrés), voir aussi la figure ci-contre.

Par exemple, la trajectoire pourrait être :  $(300 + 100 \cdot \sin(0 \cdot \frac{\pi}{12}), 300 + 100 \cdot \cos(0 \cdot \frac{\pi}{12})),$  $(300 + 100 \cdot sin(1 \cdot \frac{\pi}{12}), 300 + 100 \cdot cos(1 \cdot \frac{\pi}{12})),$  $(300 + 100 \cdot \sin(2 \cdot \frac{\pi}{12}), 300 + 100 \cdot \cos(2 \cdot \frac{\pi}{12})),$ . . .  $(300 + 100 \cdot \sin(12 \cdot \frac{\pi}{12}), 300 + 100 \cdot \cos(12 \cdot \frac{\pi}{12})).$ 

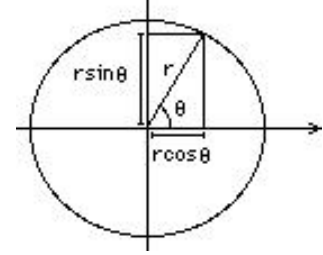

### La classe Graphics

Nous observons que la méthode  $\text{paint}(g)$  utilise un paramètre g pour toute instruction graphique; g représente en fait un objet de classe Graphics. Grâce à cet objet, on dispose d'une large gamme de méthodes graphiques qui permettent de tracer des rectangles, des polygones, des cercles, ellipses, etc.

Par exemple, pour écrire un texte, il est possible d'utiliser un code comme :

```
g.setFont(java.awt.Font.new("Arial",java.awt.Font::ITALIC, 20));g.setXORMode (java.awt.Color::RED);
g. drawString("Salu", 20, 20);
```
Quel est l'objectif de l'appel  $g.\texttt{setFont}(\ldots)$ ? Trouvez la documentation de la méthode setFont sur Internet. La même question pour  $g.setXORMode$  (...). Tester le fonctionnement si vous écrivez ces instructions avant ou après monDessin.drawString(...); que observez vous ? Pourquoi le dessin n'a pas la couleur rouge ?

Exercice 1.3 Rechercher sur Internet la documentation de la classe Graphics (e.g. taper "java class Graphics" dans votre moteur de recherche préféré) et étudier ses méthodes. Ensuite, trouver les bonnes méthodes à utiliser pour générer un dessin qui contient :

- une ligne
- un rectangle
- un rectangle remplis
- un rectangle avec les coins arrondis
- un cercle (indication : un cercle est une ellipse avec hauteur=largeur)
- un cercle remplis
- une ellipse

Vous pourriez obtenir un dessin similaire à l'image ci-dessous, mais il n'y pas besoin de faire le polytope (cela n´ecessiterait de transformer les tableaux Ruby en tableaux Java avec to\_java(Java::int), ce qui n'est pas essentiel dans ce module).

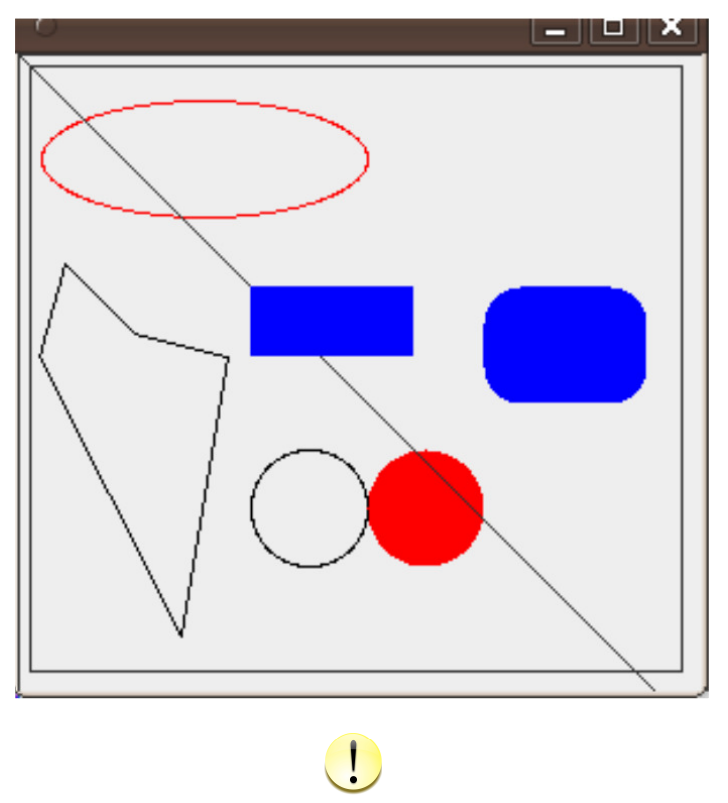

Faites valider ce programme par l'enseignant.

# 2 Déplacer un rectangle sur une carte avec des obstacles

Définir une classe Rectangle qui fournit une méthode depl(x,y) permettant de déplacer le rectangle de x cases/pixels à droite et  $y$  à gauches. Ce déplacement peut être effectué uniquement si la nouvelle position du rectangle ne dépasse les limites de taille et n'est pas en conflit (superposition) avec un obstacle.

L'utilisation d'une telle classe est exemplifiée par le programme ci-dessous ; observer les déplacements dans la sortie : les coordonnées sont affichées trois fois.

```
1 \text{ posX} = 32 posY = 33 \text{ dimX} = 44 \text{ dimY} = 45 \text{ monRectangle} = \text{Rectangle} \cdot \text{new}(\text{posX}, \text{posY}, \text{dimX}, \text{dimY})6 monRectangle. defTailleCarte (50, 10)7 monRectangle. a joutOb stacle (48,1)8 monRectangle. afficher ()
 9 for i in 1..100
10 monRectangle . depl(1,0)11 end
12 monRectangle. afficher ()
```

```
13 for i in 1..100
14 monRectangle . depl(0, -1)15 end
16 monRectangle. afficher
```
Taille Carte: 50,10. Coord Rectangle:3,3Taille Rectangle:4,4 Taille Carte: 50,10. Coord Rectangle:45,3Taille Rectangle:4,4 Taille Carte: 50,10. Coord Rectangle:45,2Taille Rectangle:4,4

# 3 Déplacer fenêtre en utilisant la classe Rectangle

Exercice 3.1 Reprendre le code de la classe Rectangle ci-dessus. Ajouter une fenêtre monCadre (reprendre le code de l'exercice 1.1 ci-dessus). Le rectangle représente désormais votre fenêtre Swing.

Ajouter dans la classe Rectangle une méthode deplSiPossible(monCadre,  $x,y$ ) qui permet de déplacer la fenêtre Swing avec monCadre.setLocation(...). Cette fenêtre se déplace (x pixels à droite et y en bas) uniquement si elle peut rester toute entière dans un écran de taille  $1024 \times 768$  pixels (si la résolution de votre écran est différente, changer cela avec les valeurs disponibles via Système→Écrans). La méthode deplSiPossible(monCadre,  $x,y$ ) devrait appeler la méthode depl( $x,y$ ) qui permet de déplacer le rectangle en évitant de sortir de la carte et en évitant les obstacles.

Indications : Construire un objet monRectangle de type Rectangle. On observe les correspondances :

- l'objet Rectangle est ses coordonn´ees repr´esentent la fenˆetre. Ainsi, l'objet monRectangle est construit via Rectangle.new(fenX, fenY, tailleX, tailleY) :
	- (fenX,fenY) représente la position de la fenêtre définie via monCadre.setLocation(fenX,fenY);
	- $-$  (tailleX,tailleY) représente la taille de la fenêtre définie via monCadre.setSize(tailleX,tailleY)
- la taille de la carte dans laquelle se trouve le rectangle (indiquée par defTailleCarte(long,haut)) représente la résolution de l'écran.

### 4 Animations 2D

Ajouter dans la classe Rectangle une méthode dessiner $(g)$  qui dessine (sur l'objet Graphics g) le rectangle et les obstacles ajoutés via ajoutObstacle(positionX,positionY). La taille de la toile est passée dans les paramètres de la méthode defTailleCarte(..., ...).

#### Indications :

– Utiliser l'objet monRectangle comme une variable globale, i.e, le nom de la variable devrait commencer par \$. La méthode paint(g) appelle \$monRectangle.dessiner(g).

Pour déplacer le rectangle dans la fenêtre sur la même trajectoire que celle du dernier programme du TP 1, vous pouvez utiliser un code comme, par exemple :

```
\#Section 1: la classe Rectangle
class Rectangle
    @xObst; \#list\ e\ d\ 'obstackcles\ (les\ positition\ x)\textcircled{yObst}; #liste d'obstacles (les position y)
    @large;@haut \#limits iimites de la carte en largeur/hauteur
    @x1; @dmX; @y1; @dmY; \# coordinates du rectangle principal
     . . . . .
    les autres methodes du TP1 (utiliser votre implémentation du TP 1), voir aussi le TD
    . . . . .
    def dessiner (g)g. fill Rect (@x1, @y1, @dimX, @dimY)
         . . . . .
         dessiner les obstacles
         . . . .
```

```
end
end
#Section 2. les objects Swing
require "java"
import javax.swing.JFrame
class Toile <java.awt. Canvas
    def paint(g)\text{SmoothRectangle}. \text{dessiner (g)}end
end
dimToileX = 500 #ou b i e n v o t r e t a i l l e de t o i l e
dimToileY = 500
\text{maToile} = \text{Toile . new}()m\text{aToile.} set PreferredSize(java.awt.Dimension.new(dimToileX,dimToileY))frame = JFrame.new("Titre, Frame");frame . getContentPane ( ) . add ( maToile )
. . . . . .
appeler les autres methodes (ex. rendre le "frame" visible, voir le cours)
. . . . . .
\#Section 3: manipulation du rectangle dans la fenetre
$monRectangle = Rectangle.new (150, 100, 50, 50) #coordonnées rectangle
\text{SmoothRectangle}. \ \text{defTailleCarte} \left( \text{dimToileX}, \text{dimToileY} \right)\text{\$monRectangle}. a jout Obstacle (380,40)
for i in 1..100
     \text{SmoothRectangle}. depl(10, 0)\text{max}(\text{in} \cdot \text{repaint}() \text{#repaint}() appelle la méthode paint (g) de maToile,
                                          \#qui \quad app \, elle \quad ensuite \quad $monRectangle \; . \; dessiner(g)s leep (0.2)end
for i in 1..100
     \text{SmoothRectangle}. depl(0, -10)maToile . repaint ( )
     s leep (0.2)end
```